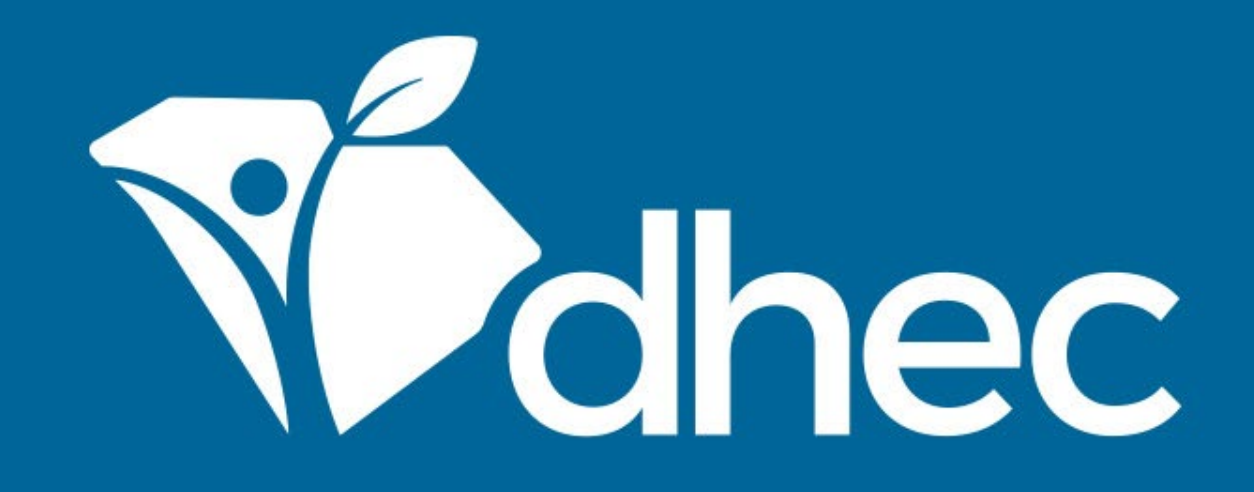

# Locating Your Site

ePermitting

South Carolina Department of Health and Environmental Control

Healthy People. Healthy Communities.

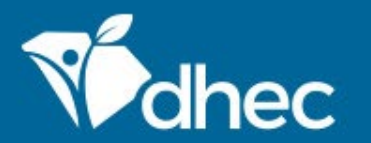

South Carolina Department of Health and Environmental Control Healthy People. Healthy Communities.

# Course Objective

The purpose of this training is for users to learn how to locate their site online in the ePermitting system.

Sign into your ePermitting account using your email address and password that you used when you created your ePermitting account.

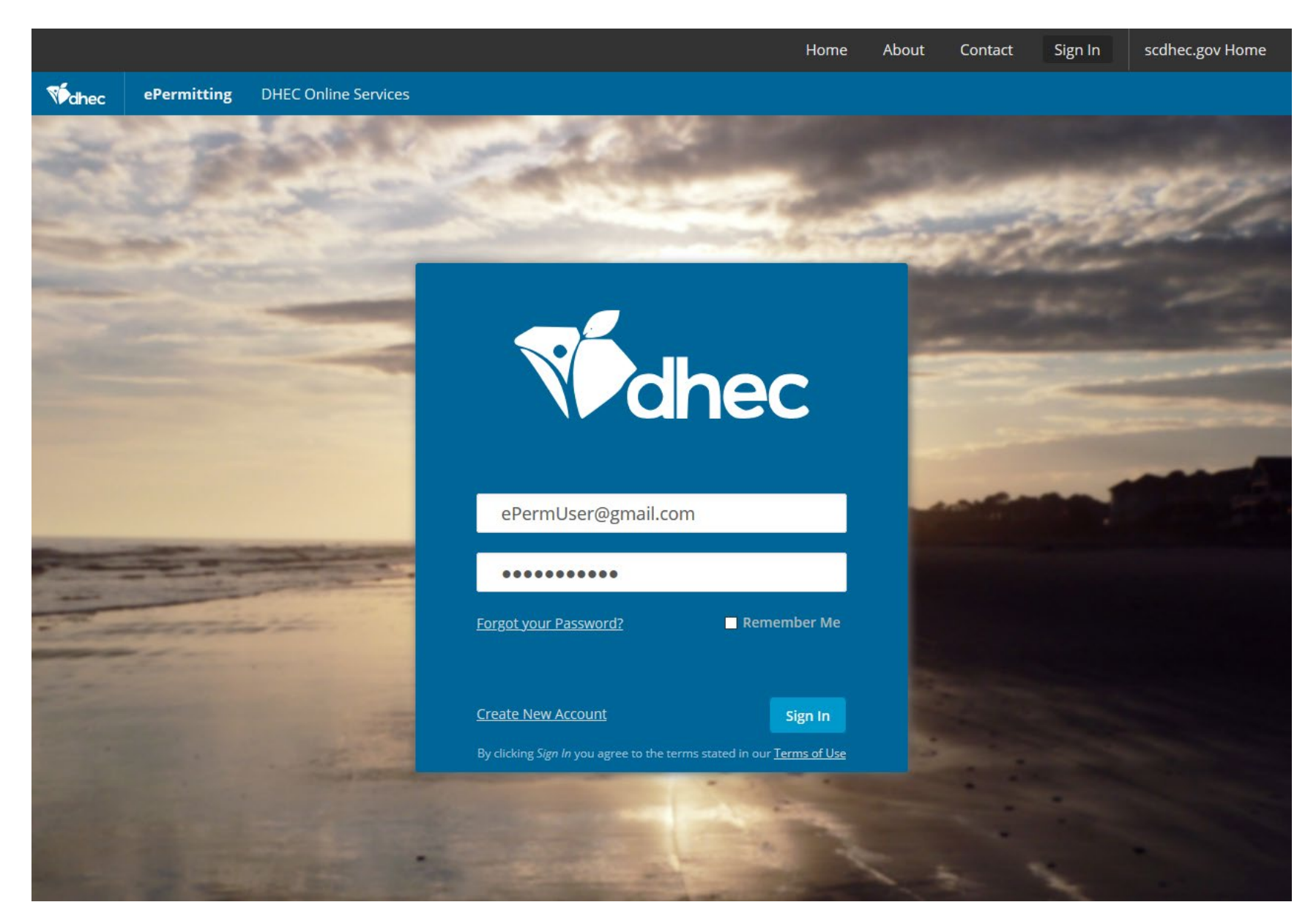

Once you sign into your ePermitting account (see **Logging In** training), you will be on the Home page for your account. To locate your site or sites, click on the orange triangle in the site search box.

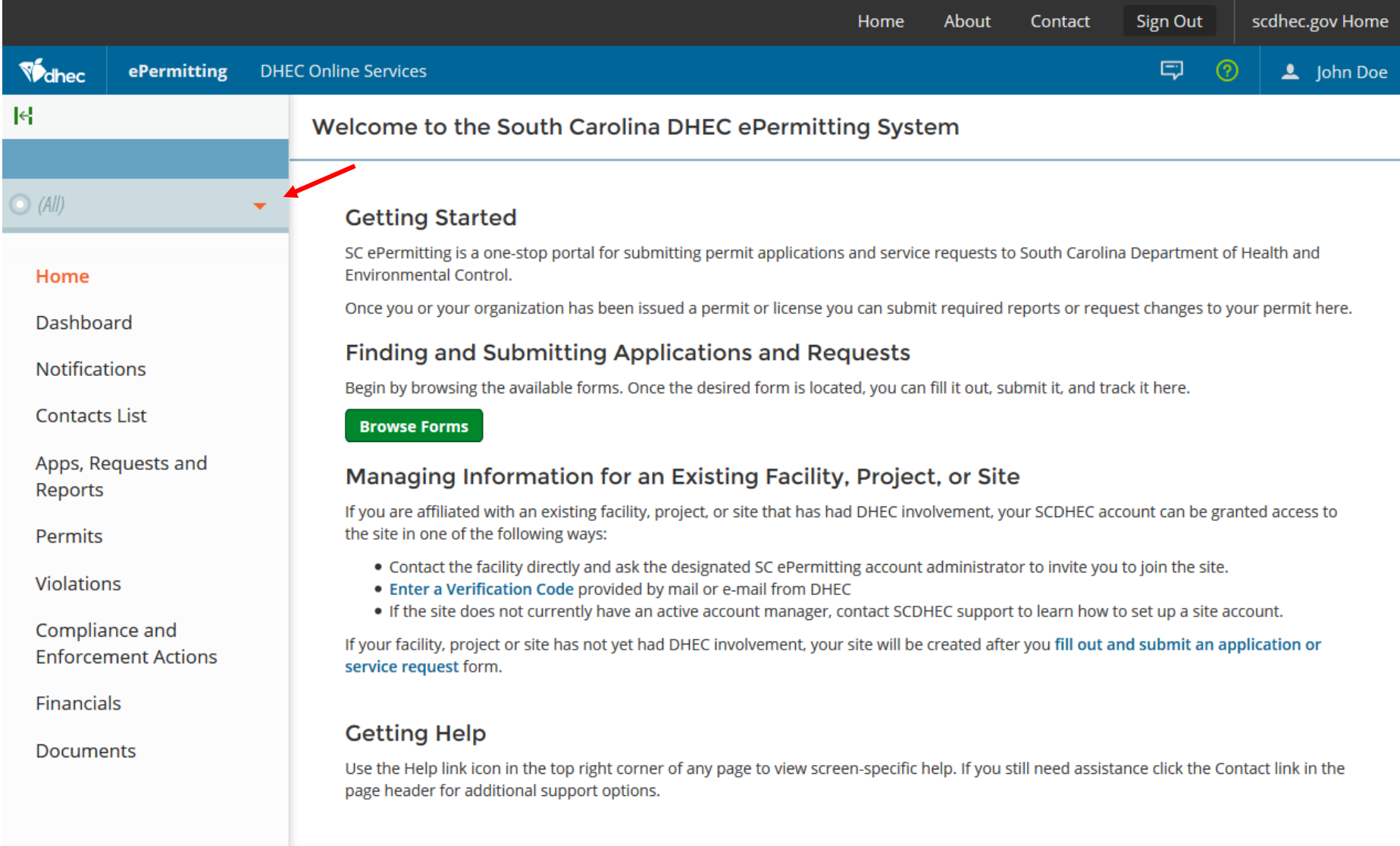

#### A drop down will appear with all of the sites that list you as an authorized user. Select the appropriate site by clicking on the name.

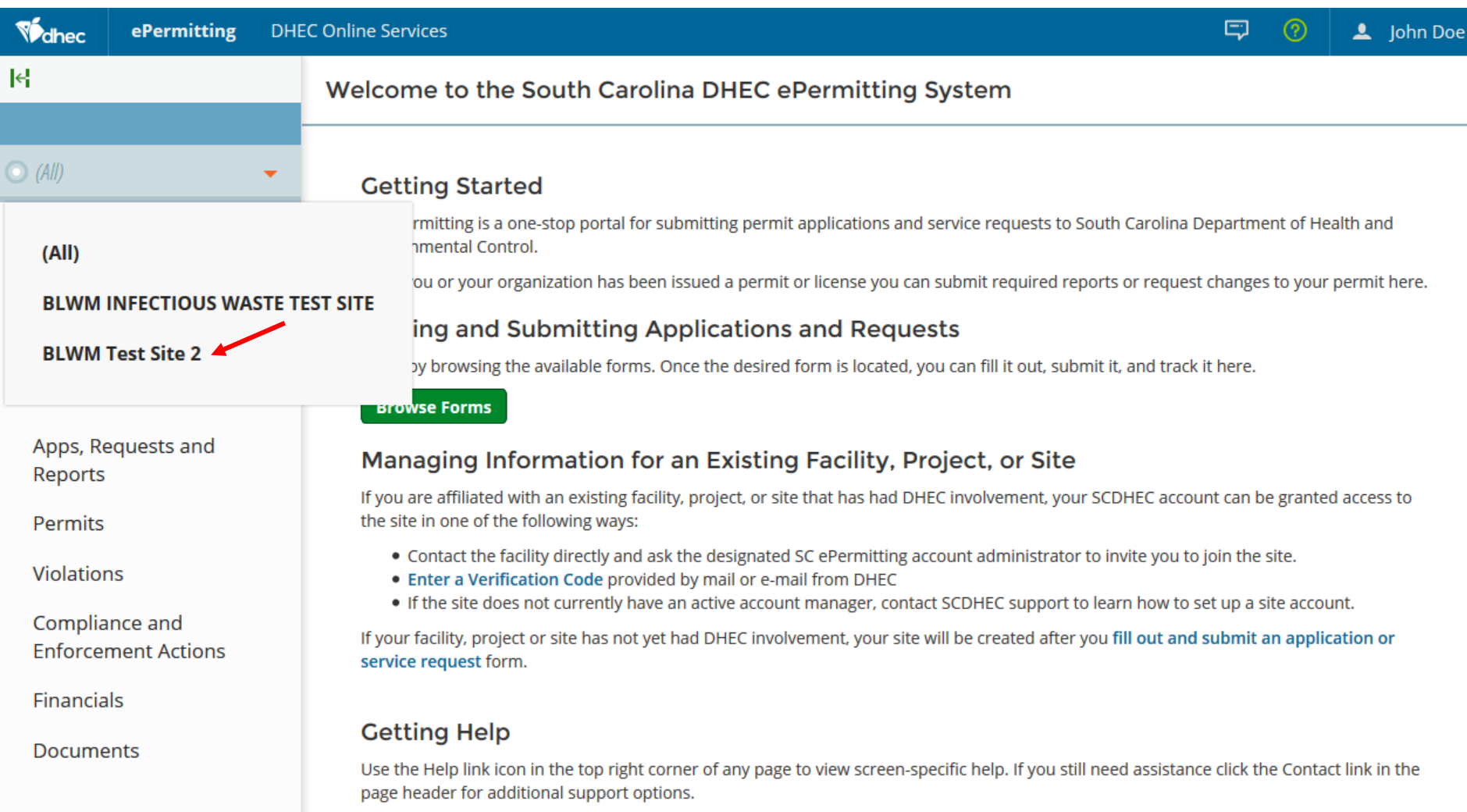

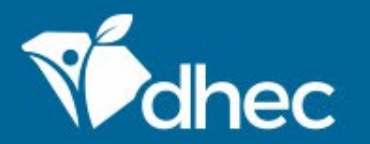

South Carolina Department of Health and Environmental Control Healthy People. Healthy Communities.

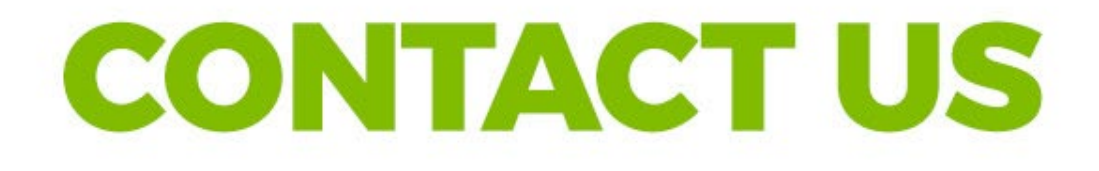

### ePermittinghelp@dhec.sc.gov

### **Stay Connected**

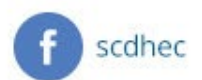

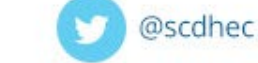

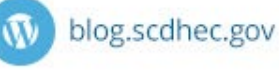

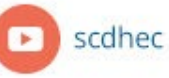

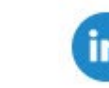

S.C. Department of Health and Environmental Control